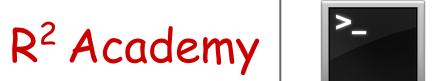

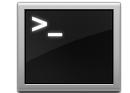

## Command Line Crash Course

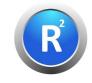

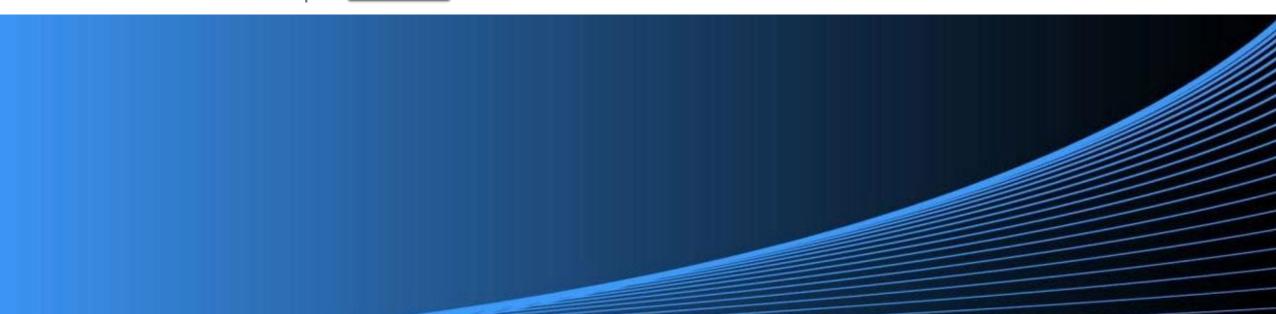

- $\rightarrow$  <u>Website</u>
- → Free Online R Courses
- $\rightarrow$  <u>R Packages</u>
- → <u>Shiny Apps</u>
- $\rightarrow$  <u>Blog</u>
- $\rightarrow$  <u>GitHub</u>
- $\rightarrow$  <u>YouTube</u>
- $\rightarrow$  <u>Twitter</u>
- $\rightarrow$  <u>Facebook</u>
- $\rightarrow$  Linkedin

- $\rightarrow$  <u>Slides</u>
- $\rightarrow$  <u>Code & Data</u>
- $\rightarrow$  <u>RStudio Cloud</u>
- $\rightarrow$  <u>Online Course</u>

#### Agenda

- $\rightarrow$  Launch Terminal/Shell
  - $\rightarrow$  macOS
  - $\rightarrow$  Windows
  - $\rightarrow$  Linux
- $\rightarrow$  Shell Commands
  - $\rightarrow$  File management
  - $\rightarrow$  System management
  - $\rightarrow$  Navigating file system
  - $\rightarrow$  Help/Documentation
  - $\rightarrow$  Input/Output
  - $\rightarrow$  Search & Regular expression
- $\rightarrow$  Use RStudio terminal
- $\rightarrow$  Run commands from R

Shell is a text based application for viewing, handling and manipulating files. It takes in commands and passes them on to the operating system. It is also known as:

- → CLI (Command Line Interface)
- → Terminal
- → Bash (Bourne Again Shell)

It is sufficient to know a handful of commands to get started with the shell.

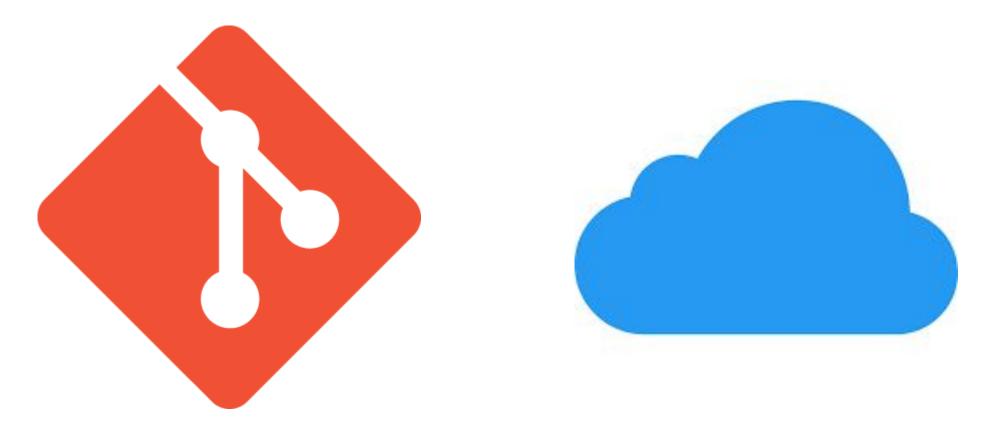

Version Control

**Cloud Services** 

Rsquared Academy

• Applications -> Utilities -> Terminal

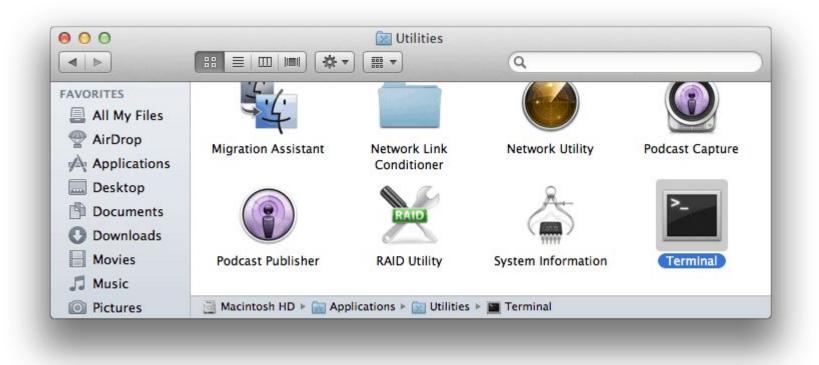

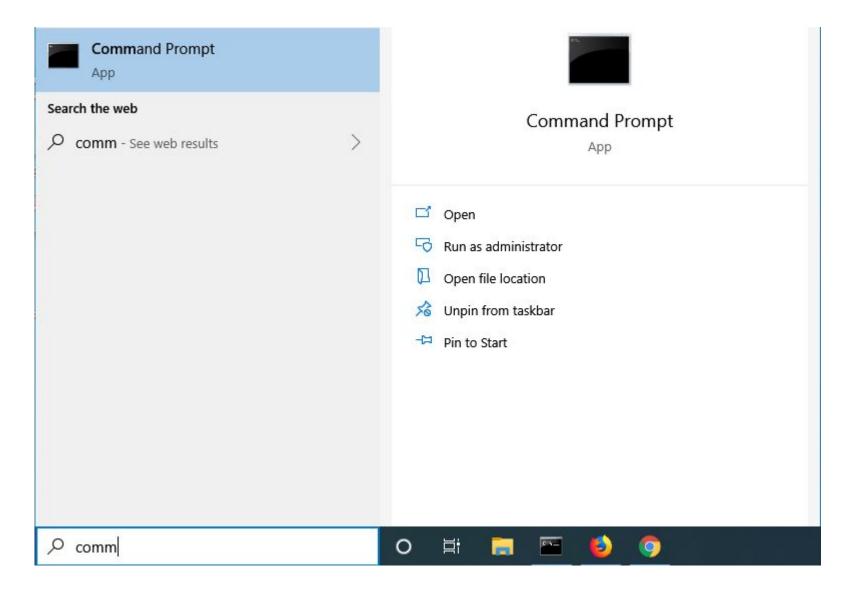

|       |     | am, folder, docur<br>ill open it for you |  |
|-------|-----|------------------------------------------|--|
| Open: | cmd |                                          |  |

- Applications -> Accessories -> Terminal
- Applications -> System -> Terminal

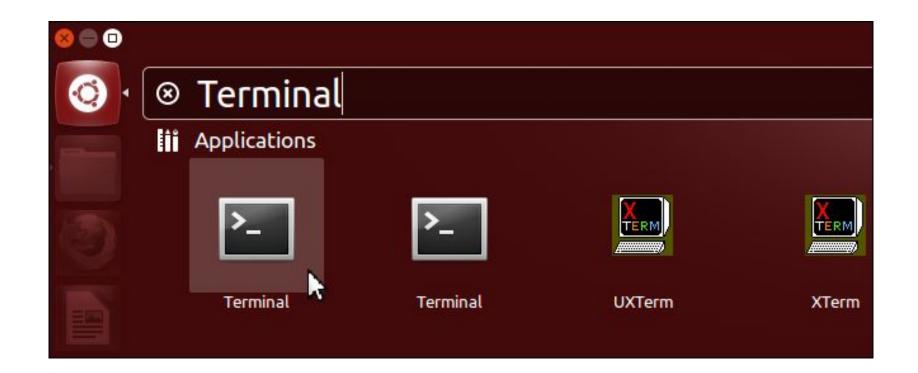

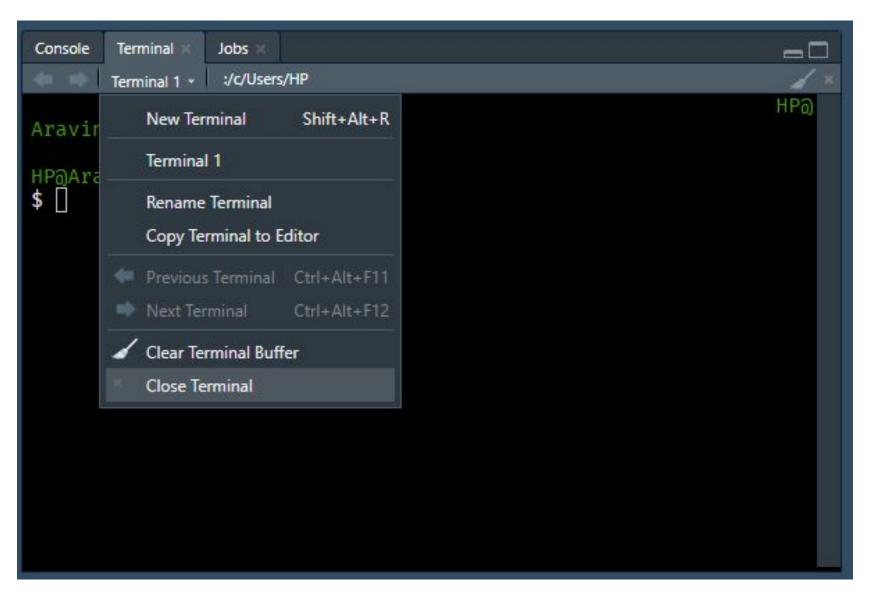

| Command | Description             |
|---------|-------------------------|
| whoami  | List files & folders    |
| date    | Print working directory |
| cal     | Create directory        |
| clear   | Remove/delete directory |

| Command | Description             |
|---------|-------------------------|
| ls      | List files & folders    |
| cd/pwd  | Print working directory |
| mkdir   | Create directory        |
| rmdir   | Remove/delete directory |

| Command | Description                                             |
|---------|---------------------------------------------------------|
| ls      | List directory contents                                 |
| ls -l   | List files one per line                                 |
| ls -a   | List all files, including hidden files                  |
| ls - la | Display permission, ownership, size & modification date |
| ls -lh  | Long format with size displayed in human readable units |
| ls -IS  | Long format list sorted by size                         |
| ls -ltr | Long format list sorted by modification date            |

| Command | Description                        |
|---------|------------------------------------|
| touch   | Create empty file/change timestamp |
| ср      | Copy file(s)                       |
| mv      | Rename/move file                   |
| rm      | Remove/delete file                 |
| diff    | Compare files                      |

| Command | Description                                             |
|---------|---------------------------------------------------------|
| mv      | Move or rename files & directories                      |
| mv -f   | Do not prompt for confirmation before overwriting files |
| mv -i   | Prompt for confirmation before overwriting files        |
| mv -n   | Do not overwrite existing files                         |
| mv -v   | Move files in verbose mode                              |

| Command | Description                                                                            |
|---------|----------------------------------------------------------------------------------------|
| rm      | Remove files or directories                                                            |
| rm -r   | Recursively remove a directory & all its subdirectories                                |
| rm -rf  | Forcibly remove directory without prompting for confirmation or showing error messages |
| rm -i   | Interactively remove multiple files, with a prompt before every removal                |
| rm -v   | Remove files in verbose mode, printing a message for each removed file                 |

| Command  | Description                                              |
|----------|----------------------------------------------------------|
| diff     | Compare files & directories                              |
| diff -w  | Compare files; ignoring white spaces                     |
| diff -y  | Compare files; showing differences side by side          |
| diff -u  | Compare files; show differences in unified format        |
| diff -r  | Compare directories recursively                          |
| diff -rq | Compare directories; show the names of files that differ |

| Command | Description                                    |
|---------|------------------------------------------------|
| echo    | Display messages                               |
| cat     | Prints content of a file                       |
| head    | Prints the first 10 lines of a file by default |
| tail    | Prints the last 10 lines of a file by default  |
| more    | Display more                                   |
| less    | Display less                                   |
| sort    | Sort a file in ascending order                 |

| Command      | Description                                 |
|--------------|---------------------------------------------|
| echo         | Print text message                          |
| echo -n      | Without the trailing newline                |
| echo > file  | Write message to a file                     |
| echo >> file | Append a message to a file                  |
| echo -e      | Enable interpretation of special characters |

| Command | Description                                    |
|---------|------------------------------------------------|
| cat     | Print and concatenate files                    |
| cat >   | Concatenate several files into the target file |
| cat >>  | Append several files to the target file        |
| cat -n  | Number all output lines                        |

| Command         | Description                                      |
|-----------------|--------------------------------------------------|
| head            | Output the first parts of a file                 |
| head -n         | Output the first n lines of a file               |
| head -c         | Output the first c bytes of a file               |
| head -n -5 file | Output everything but the last 5 lines of a file |
| head -c -3 file | Output everything but the last 3 bytes of a file |

| Command           | Description                                                   |
|-------------------|---------------------------------------------------------------|
| tail              | Display the last part of a file                               |
| tail -n num file  | Show the last num lines of a file                             |
| tail -n +num file | Show all file since num line                                  |
| tail -c num file  | Show last num bytes in a file                                 |
| tail -f file      | Keep reading file until Ctrl + C                              |
| tail -f file      | Keep reading file until Ctrl + C; even if the file is rotated |

| Command | Description                                                      |
|---------|------------------------------------------------------------------|
| more    | Open a file for interactive reading; allowing scrolling & search |
| space   | Page down                                                        |
| /search | Search for a string; press n to go to the next match             |
| q       | Quit                                                             |

| Command | Description                                                      |
|---------|------------------------------------------------------------------|
| less    | Open a file for interactive reading; allowing scrolling & search |
| space   | Page down                                                        |
| b       | Page up                                                          |
| G       | Go to end of file                                                |
| g       | Go to start of file                                              |
| /search | Forward search                                                   |
| ?search | Backward search                                                  |
| n       | Go to next match                                                 |
| Ν       | Go to previous match                                             |
| q       | Exit                                                             |

| Command                   | Description                     |
|---------------------------|---------------------------------|
| sort file-name            | Sort lines of text files        |
| sort -r file-name         | Sort a file in descending order |
| sortignore-case file-name | Ignore case                     |
| sort -n file-name         | Use numeric order for sorting   |
| sort -u file-name         | Preserve only unique lines      |

| Command | Description                         |
|---------|-------------------------------------|
| grep    | Search for a given string in a file |
| find    | Find files using filenames          |
| which   | Search for binary executable files  |

| Command  | Description                                                |
|----------|------------------------------------------------------------|
| grep     | Matches patterns in input text                             |
| grep -i  | Ignore case                                                |
| grep -RI | Search recursively for an exact string                     |
| grep -E  | Use extended regular expression                            |
| grep -Hn | Print file name & corresponding line number for each match |
| grep -v  | Invert match for excluding specific strings                |

| Command                                     | Description                                                       |
|---------------------------------------------|-------------------------------------------------------------------|
| find                                        | Find files or directories under the given directory; recursively  |
| find directory -name '*.txt'                | Find files by extension                                           |
| find directory -type d -iname folder_name   | Find directories matching a given name, in case-insensitive mode: |
| find directory -type d -name<br>folder_name | Find directories matching a given name, in case-sensitive mode:   |

| Command  | Description                      |
|----------|----------------------------------|
| Ctrl + C | Halts the current command        |
| Ctrl + D | Logout of current session (exit) |
| Ctrl + W | Erases one word in current line  |
| Ctrl + U | Erases whole line                |
| Ctrl + R | Bring up a recent command        |

| Command  | Description                      |
|----------|----------------------------------|
| wget     | Download from the internet       |
| curl     | Download files from the internet |
| hostname | Name of current host             |
| ping     | Ping a remote host               |
| nslookup | Name server and ip details       |

| Command                         | Description                                                     |
|---------------------------------|-----------------------------------------------------------------|
| wget                            | Download files from the web                                     |
| wget url                        | Download contents of a url to a file                            |
| wget -o file_name url           | Download contents of a url to a file                            |
| wget -c url                     | Continue an incomplete download                                 |
| wget -P folder_name -i urls.txt | Download all urls stored in a text file to a specific directory |
| wgetlimit-rate=300              | Limit download speed                                            |
| wgettries=100                   | Limit number of retries                                         |

| Command               | Description                              |
|-----------------------|------------------------------------------|
| curl                  | Transfers data from or to a server       |
| curl url              | Download the contents of a url           |
| curl url -o file_name | Download the contents of a url to a file |

| Command | Description                                                   |
|---------|---------------------------------------------------------------|
| finger  | Information about user last login, home directory & full name |
| groups  | Which groups a user is member of?                             |
| who     | List the currently logged in users                            |
| whoami  | Get username & group information                              |

| Command | Description                         |  |  |  |
|---------|-------------------------------------|--|--|--|
| tar     | Create, extract or view tar archive |  |  |  |
| unzip   | To extract a zip file               |  |  |  |
| gzip    | Compress file                       |  |  |  |

| Command                            | Description                                        |  |  |
|------------------------------------|----------------------------------------------------|--|--|
| tar                                | Archiving utility                                  |  |  |
| tar -cf target.tar file1 file2     | Create an archive from file                        |  |  |
| tar -czf target.tar.gz file1 file2 | Create a gzipped archive                           |  |  |
| tar -xf target.tar -C folder_name  | Extract an archive in a target directory           |  |  |
| tar -xzf target.tar.gz             | Extract a gzipped archive in the current directory |  |  |
| tar -tvf target.tar                | List the contents of a tar file                    |  |  |

| Command                                | Description                                      |
|----------------------------------------|--------------------------------------------------|
| unzip files                            | Extract zip files                                |
| unzip zipped_files -d target_directory | Extract zip files to a given path                |
| gzip file.ext                          | Compress a file                                  |
| gzip -d file.ext.gz                    | Decompress a file                                |
| gzip -c file.ext > compress_file       | Compress a file and specify the output file name |

| Command  | Description                                    |  |  |
|----------|------------------------------------------------|--|--|
| uname    | Display important information about the system |  |  |
| free     | Display free, used, swap memory in the system  |  |  |
| df       | Display file system disk space usage           |  |  |
| exit     | Exit the terminal                              |  |  |
| sudo     | Run command as super user                      |  |  |
| shutdown | Shutdown the system                            |  |  |

| Command    | Description                                                                    |  |  |  |  |
|------------|--------------------------------------------------------------------------------|--|--|--|--|
| uname      | Print details about the current machine and the operating system running on it |  |  |  |  |
| uname -mp  | Hardware related information; machine & processor                              |  |  |  |  |
| uname -srv | Software related information; operating system, release number and version     |  |  |  |  |
| uname -n   | Nodename of the system                                                         |  |  |  |  |
| uname -a   | Print all available information system                                         |  |  |  |  |
| uname      | Print details about the current machine and the operating system running on it |  |  |  |  |

| Command    | Description                                    |  |  |  |
|------------|------------------------------------------------|--|--|--|
| time       | See how long a command takes to execute        |  |  |  |
| sleep      | Delay activity in seconds                      |  |  |  |
| sleep 1m   | Delay activity in minutes                      |  |  |  |
| sleep 1h   | Delay activity in hours                        |  |  |  |
| history    | Display command history list with line numbers |  |  |  |
| history -c | Clear the command history list                 |  |  |  |

| Command | Description                               |  |  |  |
|---------|-------------------------------------------|--|--|--|
| fortune | Poignant, inspirational and silly phrases |  |  |  |
| yes     | Output a string repeatedly until killed   |  |  |  |
| banner  | ASCII banner                              |  |  |  |
| rev     | Reverse each character                    |  |  |  |

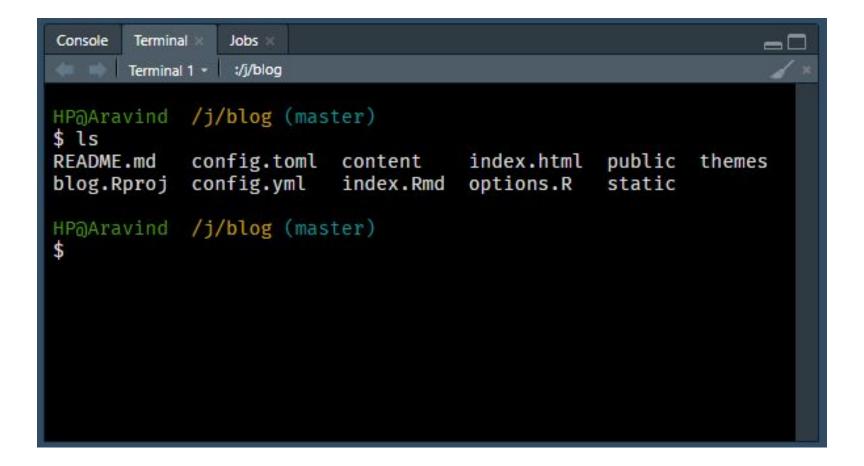

| Console                    | Terminal × | Jobs |  |  | -0 |
|----------------------------|------------|------|--|--|----|
| J:/blog/ =                 | •          |      |  |  |    |
| README                     |            |      |  |  |    |
| blog.R<br>config<br>config | .toml      |      |  |  |    |
| conten<br>index.           | t          |      |  |  |    |
| index.<br>option           | html       |      |  |  |    |
| public                     |            |      |  |  |    |
| themes                     |            |      |  |  |    |
|                            |            |      |  |  |    |
|                            |            |      |  |  |    |

### Summary

- $\rightarrow$  Shell is a text based application for viewing, handling and manipulating files
- $\rightarrow$  It is also known by the following names:
  - $\rightarrow$  CLI (Command Line Interface)
  - $\rightarrow$  Terminal
  - $\rightarrow$  Bash (Bourne Again Shell)
- $\rightarrow$  Useful in several scenarios including:
  - $\rightarrow$  Version Control
  - $\rightarrow$  Cloud Services
- $\rightarrow$  RStudio includes a Terminal
- $\rightarrow$  Use system() in R to run commands

- $\rightarrow$  Shell scripting
- $\rightarrow$  Editing files
- $\rightarrow$  Using sudo
- $\rightarrow$  File Permission
- $\rightarrow\,$  User Information
- $\rightarrow$  Pipes
- $\rightarrow \mathsf{awk}$
- $\rightarrow$  sed

#### References

- <u>http://www2.imm.dtu.dk/courses/02333/cygwin\_tutorial/index.html</u>
- → <u>https://tutorial.djangogirls.org/en/intro\_to\_command\_line/</u>
- $\rightarrow$  <u>https://ss64.com/</u>
- → <u>https://www.learnenough.com/command-line-tutorial</u>
- → <u>https://blog.rstudio.com/2017/08/11/rstudio-v1-1-preview-terminal/</u>
- → <u>https://support.rstudio.com/hc/en-us/articles/115010737148-Using-the-RStudio-Terminal</u>

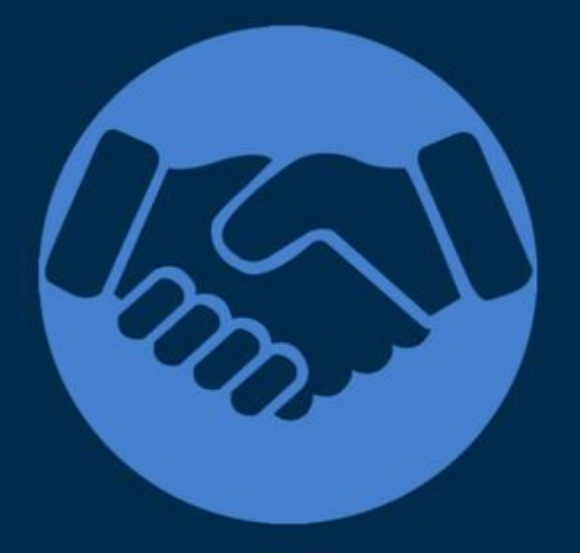

# Thank You

For more information please visit our website www.rsquaredacademy.com